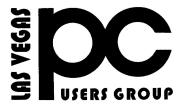

## The Bytes of Las Vegas

A publication of the Las Vegas PC Users Group • www.lvpcug.org
A non profit corporation serving the Las Vegas, Nevada area since 1985

#### **SIGS (Special Interest Groups)**

When you plan to attend a SIG meeting and have specific questions or problems you would like someone to work on or answer, please email us at info@lvpcug.org. This will help assure that we will try to have someone there with the expertise. The email Subject Line: SIG Help

The meeting formats for the Helping Hands & How-to SIGS are usually one-on-one help as compared to the Novice SIG which is group attendance with questions and answers from the audience during and after the presentations.

#### UPCOMING CLUB EVENTS

UPCOMING SIGs (Special Interest Groups)

## Saturday, September 3, 10am to 4pm

Helping Hands and How-to SIGs Location: Las Vegas JC Park - Clubhouse, 5805 W. Harmon Ave, Las Vegas 89103. Parking available on both sides of clubhouse. Nearest major intersection: Flamingo/Jones

# Saturday, September 10, 1pm to 4pm

Novice SIG and Software & Product Review SIG Location: ITT Technical Institute, 3825 W. Cheyenne Ave., North Las Vegas 89032 (between Decatur & Simmons)

Suggested topics:
Member questions, Windows computer basics,
Programs Belarc and Speccy

### How-to workshop SIG Aug 6 2016

Topics discussed and or worked on

- 1. Driver for Linux on an HP laptop
- 2. Transfer MP3's, hard drive to thumb drive
  - 3. Laser printer noisy
- 4. Changer Firefox 32 bit to 64 bit.
  - 5. Install Open Office on two computers
    - 6. Infra recorder installed

Novice SIG Aug 13 2016

**Topics discussed** 

- 1. Windows 10 anniversary update
  - 2. Suppressors / power surge protectors
  - 3. Uninterruptible Power Supply
  - 4. APCUG conformance Oct 21 - 23

\$85.00 http://apcug2.org/

[FREE] Alternatives to Microsoft Office

.....

http://askbobrankin.com/free\_alterna tives\_to\_microsoft\_office.html?awt\_l =84Lg7&awt\_m=JJVolokN\_eP6SL

# 12 Things You Must Do When Running a Solid State Drive in Windows 7

#### **SSD BIOS**

SSD's should be installed first. Applies only for custom desktops with Asus Z87-Deluxe motherboard, UEFI GPU, Non-OEM Win8 and therefore MBR boot SSD as references. HDD's do not matter and should be used externally (eSATA,

Thunderbolt), especially considering Solid State has been around for a long time. This tutorial specifies the settings for system to not freeze before and after computer boot. Non-boot disk drives should always be GPT, since they are the standard nowadays.

**Boot Menu:** 

Enable Fast Boot, SATA support, Hardware Fast Boot, Launch CSM. Boot Device Control: UEFI and Legacy. Boot from any devices: Legacy OPROM first.

SATA configuration: AHCI.

Disable Hot Plug on all ports except those set for eSATA.

CPU configuration:

Enable Hardware Prefetcher, adjacent cache line prefetch, Dynamic Storage Accelerator

Boot performance mode: Turbo
I also disabled Network Stack because
the bios does not have any web
interface nor update, which is really
outdated.

Apart from the default bios settings which you should keep as they are, make sure you enable iGPU Multi-Monitor, all virtualization features and all bios password.

If still having troubles, reboot more than once into Safe Mode and uninstall any SSD utilities.

https://www.google.com/#q=what+to+se t+in+bios+for+ssd

## Customize File Explorer Search in Windows 10

To do a search in Windows 10 File Explorer simply begin typing when the File Explorer screen

opens. There are two options for how File Explorer responds (see below).

To change your preferences you will have to open the Control Panel, then File Explorer Options,

then click on the View tab. Under Advanced settings > When typing into list view, you will see the

following options: Automatically type into the Search Box

Select the typed item in the view.
I set mine to 'Automatically type into the Search box'

# How to customize the Windows 10 Start menu

http://www.cnet.com/how-to/how-to-cus tomize-the-windows-10-start-menu/?fta g=CADe856116&bhid=

## **Thoughts To Ponder**

- Part of a best friend's job should be to immediately clear your computer history if you die.
- There are no dumb questions otherwise I would have been sent to the funny farm long ago.

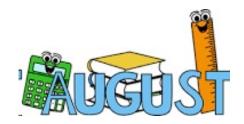

# How to Find and Remove Malware With Windows Defender Offline

http://www.howtogeek.com/100289/how-to-create-a-bootable-offline-version-of-windows-defender/

.....

# How to Turn Off Enhanced Notifications for Windows Defender

http://www.howtogeek.com/265648/how-to-turn-off-enhanced-notifications-for-windows-defender/

.....

# Your Computer Doesn't Care If You Lose Everything: Back It Up Right Now

The thing about catastrophic data loss is that it's difficult to picture it happening to you...until it does. You've probably rolled your eyes at a hundred articles just like this, and assumed you'd be okay, or you'll get to it eventually. Before you scroll past this one too, give me a chance to explain why you should, back up your photos, documents, and creative work right this minute— and how to do it the right

way. http://www.howtogeek.com/264594/ your-computer-doesnt-care-if-you-lose-e verything-back-it-up-right-now/

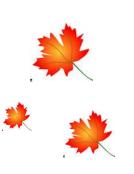

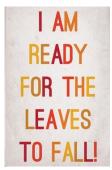

## Windows 10 Anniversary Update: What You Need To Know Now

http://www.techsupportalert.com/content/windows-10-anniversary-update-what-you-need-know-now.htm?utm\_source=feedburner&utm\_medium=email&utm\_campaign=Feed%3A+gizmosbest+%28Gizmo%27s+Best-ever+Freeware%29

\*\*\*\*\*

### Get 60+ Utilities For The Price Of None

Submitted by rob.schifreen | Last update on 4th August, 2016 - 5:58am

For the last 20 years or so, Windows power-users by the million have used the free utility programs released under the Sysinternals name. Microsoft bought the name, and the developers of the utilities, a few years ago and the tools have continued to be updated and upgraded.

http://www.techsupportalert.com/content/get-60-utilities-price-none.htm?utm\_source=feedburner &utm\_medium=email&utm\_campaign=Feed%3
A+gizmosbest+%28Gizmo%27s+Best-ever+Free ware%29

\*\*\*\*\*\*

## How to Hide Your Personal Information on the Windows 10 Login Screen

If you log in to Windows with a Microsoft account, the Windows 10 sign in screen shows the name and email address for the last user that signed in. It's convenient, but if you use your computer in public or leave it unattended, you might not want people being able to see that personal information. Here's how to hide it.

http://www.howtogeek.com/245944/how-to-hide-your-personal-information-on-the-windows-10-login-screen/

## HAVE YOU GUYS EVER SEEN THIS COME UP ON YOUR COMPUTER???

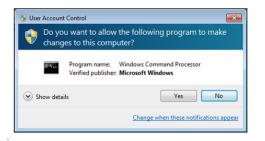

https://www.ic3.gov/media/2013/130918.aspx

.....

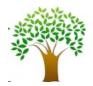

Membership in LVPCUG is your biggest bang for the buck. Where else can you learn, have problems diagnosed and get help fixing your hardware for \$30 per year?

Dues are \$30 per year. Checks should be made payable to LVPCUG and sent to: P.O. Box 363772 North Las Vegas, NV 89036 or can be paid in cash at any meeting.

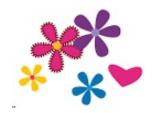

### LVPCUG Officers

for fiscal year

May 1, 2016 thru April 30, 2017

**President: Ceazar Dennis** 

Vice President: Charles Frederick

**Executive Director: Lee Eastburn** 

**Secretary: Jo Anne Rush** 

Treasurer: Linda DiGiovanni

~~~

The Bytes of Las Vegas is published by the Las Vegas PC Users Group of Las Vegas, Nevada Linda DiGiovanni, Editor

#### **OUR WEBSITE:**

### WWW.LVPCUG.COM

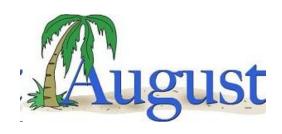

Did you know?... August is one of 7 months with 31 days. August started out as the sixth month on the Roman calendar, but in 753 BC August became the 8th month when January and February were added to the calendar.

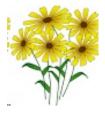